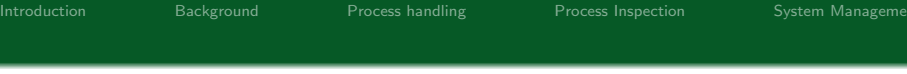

# System Administration

### Alessandro Barenghi

#### Dipartimento di Elettronica, Informazione e Bioingegneria Politecnico di Milano

barenghi - at - elet.polimi.it

April 16, 2013

K ロ ▶ K @ ▶ K 할 > K 할 > 1 할 > 1 이익어

**KORK STRAIN A BAR SHOP** 

### Introduction

### Why a system administration lesson?

- Strong binding between system architecture and network stack
- System administration and management skills are required to "survive" in this environment
- As a bonus, they come in handy in a lot of other contexts
- <span id="page-1-0"></span>• They are taken for granted in other courses

## Chosen Platform

### Why Linux?

- The chosen platform for the course is GNU/Linux
- Any recent (2010 onwards) Linux distribution is fine for practicing
- No restriction on the redistribution of tools/practicing material
- The notions easily generalise to affine Unices (f.i. MacOS X) with menial changes

# Study methodology

#### The four letter creed

- "Ten minutes of direct practice are worth ten hours of study in system adminstration"
- Choose a distribution and install it in a realistic environment (at least a VirtualBox VM, although real Iron is better)
	- Debian/Ubuntu is an easy shot for beginners
	- Slackware is extremely clean as far as internal structure goes
	- Gentoo might not be for the faint of heart, but it's very instructive
- **Begin practicing soon, these notions take time to consolidate**
- Linux is endowed with an outstanding manual available typing man <command>

### **Overview**

#### What you should already know

- How to perform basic operations from the commandline (list files, change directory, copy files)
- **•** Basic knowledge regarding the OS coming from system architecture and OS course (what is a process, how does an OS work)
- **•** Basic knowledge of the underlying hardware, from the same course (how does a context change take place, how is a binary run)
- Sound knowledge of the C language fundamentals: the whole Linux kernel and commandline utilities are written in C

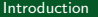

### Overview

#### Lesson contents

- How to manage the multitasking environment in a Linux system
- How to examine what a program is employing as resources
- How to inspect a process running on the system
- How to manage a running system in times of trouble

## Commandline interface

### The shell

- We will be using a commandline interface to perform all our tasks as it is the simplest interface
- $\bullet$  The commands we type in are tokenized (= split in strings, according to spaces) by the commandline interpreter, a.k.a. the shell
- The first token is the name of the program which should be executed, the others are passed as parameters
- <span id="page-6-0"></span>• The shell performs a fork, and its child execs the program with the proper parameters

### Under the hood

#### Process Tree Structure

- In a Linux system the processes are bound by a strict parent-son family relationship
- The boot process, after the kernel has bootstrapped the machine, yields the control to  $init^a$
- The init process generates all the other system process either directly (via  $fork$ , and  $exec$  s) or indirectly
- Every running process, except init has a father: it's the process which he was forked from
- Every process has a unique numeric identifier called Process ID (PID): on Linux it's represented as an 16 bit integer

<span id="page-7-0"></span><sup>&</sup>lt;sup>a</sup>or SystemD, in case you are using it

K ロ ▶ K @ ▶ K 할 X X 할 X | 할 X 10 Q Q Q

# Seeing processes

### What is currently running?

- **•** the first step in understanding what's going on in a system is looking at the processes running
- $\bullet$  This can be done through the  $\bullet$  (process snapshot) command
- **o** ps provides a list of the processes running, together with a couple of informations
- The output of the command can be redirected to a text file in the usual way ( $ps > file.log$ )
- A visual representation of the family tree of all processes can be obtained with pstree

# Common <sub>ps</sub> options

### Proper use of ps

- **• ps** supports multiple syntaxes for the options, we will see the standardised one
- - e shows every process running
- $-u \leq \text{user}$  shows all the processes running as a certain user  $\bullet$
- $-Lf$  shows the number of threads of every process  $\bullet$
- a shows the processes belonging to any user
- **x** allows to see processes which are not bound to a terminal

## Interactive listing

#### A live view of the system

- ps provides a static list of the processes
- In a number of situations it is more helpful to see the evolution of the system state
- To this end, the top command provides a sequence of dynamic snapshots
- htop is a revised and enhanced version of top, still it is not  $\bullet$ the default tool
- Both tools periodically refresh the list of processes on screen, which can be sorted as you like

### How do they work?

### A(n old) system introspection filesystem

- All these tools have a common source for information : the proc filesystem
- It is a virtual filesystem which provides informations on all the processes running (and something more)
- **It's existence is Linux specific, but other Unices provide** equivalent mechanisms to access the same pieces of information
- When a program tries to list the contents of something in the proc filesystem, the OS generates these contents from scratch
- As the proc filesystem use is deprecated, these tools are moving to other ways to introspect the system

K ロ ▶ K @ ▶ K 할 X X 할 X | 할 X 10 Q Q Q

## Process Inspection

#### Analyzing a live process

- We have seen how to obtain an overlook of the state of a system
- Up to now, the processes were (almost) black boxes
- Time to open the box and see what's inside
- <span id="page-12-0"></span>This can be done via:
	- Debuggers (gdb)
	- Process tracers (strace, lttng)
	- File monitoring tools (**Lsof**)

# The GNU Debugger

- The GNU Debugger provides a plethora of functions to inspect the inner working of a program
- It acts through running the process under exam and tracing its behaviour via the ptrace system call
- It is able to alter the memory content of the program at the human debugger's will
- A detailed overview of the use will be presented in the next development tools lesson

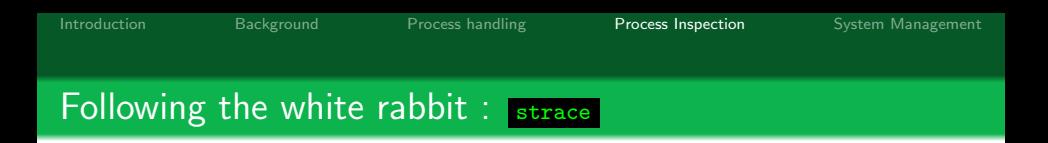

- An alternative to per-instruction debugging is analysing the process at system call level
- $\bullet$  Every process<sup>1</sup> needs to interact with the operating system
- It is possible to monitor the issuing and return values of every system call performed by a process
- Two tracing tools are available strace and lttng
- We will deal with strace as it is the most widespread one.

 $^{1}$ or at least any process doing meaningful tasks

## Following the white rabbit : Strace

- Follows the execution of a process and monitors syscalls, attaching to it via a ptrace call
- Offers a great way to see the big picture of a program behaviour
- strace by default prints out all the syscalls of a process
- Since they usually are a  $TON o$  <filename> redirects to a file :)
- -e=group allows you to select only some syscalls relative to a peculiar function
	- process: syscalls concerning process management (e.g. fork)
	- **•** network: syscalls concerning network (e.g. connect)
	- **o** file: file read/write syscalls, fseek
	- signal: signal firing and masking calls

K ロ ▶ K @ ▶ K 할 ▶ K 할 ▶ | 할 | © 9 Q @

### Following the white rabbit : Strace

- The -p <PID> options allows you to attach to a running process<sup>2</sup>
- The  $-f$  option enables the tracing of the child processes alongside the father
- The -t option prints out the system time at which the syscall has been run

 $^{2}$ provided you have the permission to do so

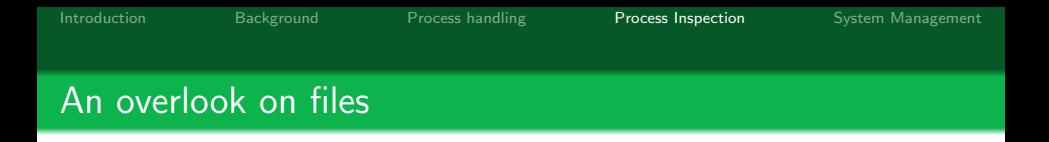

- One of the UNIX commandments states : "Under UNIX everything is a file"
- This means that the prime interface for data communication between kernelspace and userspace, and among processes are files
- This implies that all the physical devices are seen as a file by the programs in userspace
- Moreover, also sockets are seen as a peculiar type of file
- Although the syscall are often compatible, it is strongly advised not to mix them (e.g. use write instead of send) on a socket

# An overlook on files

- A well designed file monitoring tool is a prime resource to understand what's happening
- The ultimate tool for file (i.e. mmapped devices, libraries, sockets and so on) monitoring is lsof
- The basic use just lists all the open files on a system
- Depending on the compile time options, 1sof may list only the files of the processes owned by the user

# Argh, too much info!

Ok, nice fireworks, but we'd like something more useful :

- $\bullet$  the  $-c$   $\leq$  tring> option allows to list all the files opened by any command starting with <string>
- the  $-c$  / $\langle$ regex $\rangle$ / option allows to list all the files opened by any command starting with <regex>
- the +D option allows to list all open files in a directory
- the -u option allows to list all open files of a certain user
- $\bullet$  the options are usually combined with a logical OR
	- $\bullet$  -a switches to AND combining

**KORK STRATER STRACK** 

# Not only files

Remember, "Under unix everything is a file":

- So we can also easily list open and listening sockets!
- the -i @IP option allows to list all the sockets open from-to a certain IP address
- the -P option prints numeric ports representations
- the -p option allows to list all open files from a precise PID
- the options may be reversed through prepending the usual caret symbol

# Managing the running processes

- Up to now we have seen how to investigate the behaviour of a running system
- We did not interfere with it, we just observed what was going on
- This was done at system level (process tree examination) and at a finer grain (single process examination)
- <span id="page-21-0"></span>• We will now see how to manage the running processes
- The prime mechanism in a Unix system to communicate asynchronous information to a process are signals
- Signals can be though of as "software generated interrupts"
- Every process has a signal handlers table acting as the interrupt handler table
- The signal handler may choose to ignore the signal, do something or just fall back to the default action
- Usually the default action is the termination of the process

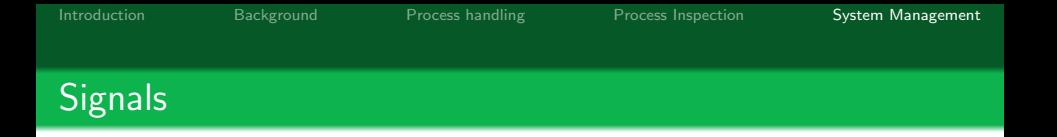

Here's a list of commonly used signals, together with the default behaviour:

- SIGTERM : terminates the process "gracefully" (file buffers are flushed and synchronized)
- SIGSEGV : terminates the process, issued upon a segmentation fault
- SIGQUIT : terminates the process dumping the memory segment into a core file
- SIGKILL : wipes instantly the process away from the system [unstoppable]

**KORK EX KEY KEY YOUR** 

- SIGSTOP : sets the process in wait state [unstoppable]
- SIGCONT : resumes the execution of a process

# The Unix flare gun : kill

- The commandline tool to send signals is aptly named ... kill
- Common syntax: kill <signal> [options]
- The signal to be sent can be specified either by its ID or its textual mnemonic
- The issued signals set flags in the fired signal table of the target process
- Since signals are resolved when a process is going to be run, STOP then shoot signals to die-hard processes
- Resume them with a SIGCONT and they'll be gone

# Combining shell commands

- All the commands from the Unix shell follow the philosophy "do only one thing"
- By default they act on stdin and output the result on stdout
- You can chain commands through the use of the | character
- You can redirect the output of any command to a file using the > character
- An in-depth view on shell programming will be given further on in this course

Combined actions

- Due to a variety of reasons $3$  a process may start spawning processes undefinitely (in jargon, a forkbomb takes place)
- Sending a SIGTERM/SIGKILL signal to each process by hand is annoying
- A combined action of kill and lsof makes an excellent forkbomb squad :
	- 1sof -t outputs only the PIDs of the process owning the files (remember , libraries and mmaps are files :))
	- using a combination of shell expansion and kill allows you to wipe a clean slate of a lot of forkbombs

 $^3$ Like, say, forgetting a fork call into a loop with a wrong termination conditionK ロ ▶ K @ ▶ K 할 > K 할 > 1 할 > 1 이익어

**KORK STRAIN A BAR SHOP** 

# Eye of the beholder

- Watching over things is always important
- Sometimes it'd be useful to have a self refreshing command out of any command
- watch does exactly the tricks
- -n <seconds> specifies how often to refreshing
- $\bullet$  -d highlights the changes from the last time (useful for waking you up)

**KORK STRATER STRACK** 

# Bottom line

- Managing the system will be important during this whole course
- A reasonable amount of skill in system management will save you way more time than the one you have invested in acquiring it
- When in doubt on something, do not fear to employ the system manual (available invoking man <command>)